#### **Beispielkurs für Lehrer Material zum teachSHARE Kurs**

#### **Liebe Kolleginnen und Kollegen,**

diese Placemat gehört zum teachSHARE **Kurs "mebis-Beispielkurs für Lehrer"**. Hier wollen wir Ihnen Beispiele für den Einsatz von mebis in den verschiedensten Fächern geben. Der Workflow dabei bleibt immer gleich:

- Lernen Sie, wie mebis viele Arbeiten (z.B. sofortiges Feedback, Hilfsangebote, …) für Sie übernimmt.
- Sehen Sie hier, wie Sie große Kurse übersichtlich und strukturiert gestalten können.
- Lassen Sie Schüler Aufgaben ein- und ausklappen und bieten Sie sofortige Kontrollmöglichkeiten für Lösungen an.
- Lassen Sie mebis automatisch ein positives Feedback an die Schüler für gelungene Aufgaben geben.
- Setzen Sie Foren ein, damit Schüler sich gegenseitig bei Problemen unterstützen können.
- Wir zeigen Ihnen weiterhin, wie Sie ein Lerntagebuch zur datenschutzrechtlich sicheren Kommunikation zwischen Ihnen und den Schülern nutzen können und allgemein wie Sie mit Hilfe eines mebis-Kurses auch beim Fernlernen an den Unterricht anknüpfen können.
- Wir haben alle Elemente des Kurses responsive gestaltet, so dass Aussehen und Interaktionen auf allen Endgeräten vergleichbar wirken.

### **Organisation**

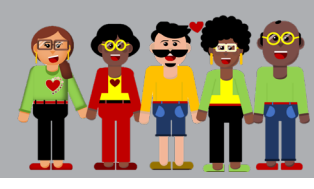

## **teachSHARE Kurs**

Öffnen Sie Ihren Schreibtisch. mebis DLERNPLATTFORM

Hinter dem Hütchensymbol finden Sie viele Kurse, die Lehrer teilen. Diese sind bereits geprüft und können frei verwendet werden.

#### **Ein-Themen-Format**

Der Beispielkurs ist im Ein-Themen-Format. Hier werden große Kurse durch über- und untergeordnete Tabs übersichtlich und strukturiert dargestellt. **teachSHARE:** *Kursformat*  **Lehrerhandbuch:** *Lektion 1*

### **To-do Listen**

**Kursbegleitendes** 

oder Wochenplan oder Projektplanungs-Seiten sind sehr wichtig. Hier erhalten die Schüler sofort einen Überblick über alle Aufgaben. **teachSHARE:** *Projektplanung* **Lehrerhandbuch:** *Lektion 3*

#### **Die Startseite**

Der erste Eindruck zählt. Wie das Cover eines Buches. Geben Sie Ihrem Kurs eine Startseite. Heißen Sie die Teilnehmer willkommen und erläutern Sie eventuell kurz, worum es im Kurs geht. **Schön ist hier:** 

• eine persönliche Begrüßung

• ein passendes Bild **teachSHARE:** *Startseite* **Lehrerhandbuch:** *Lektion 2*

#### **Mobile First**

Das bedeutet, Materialien werden so erstellt, dass man sie einfach auf einem Smartphone (Mobile) lesen kann.

**Wie macht man das?** 

Ganz einfach, egal mit welchem Programm Sie die Materialien erstellen, stellen Sie die Seitengröße auf 10 cm x 12 cm (5:6) ein. *(Damit alles gut auf dem Handy lesbar)* **teachSHARE:** *Kursformat*  **Lehrerhandbuch:** *Lektion 4*

#### **Inhalte verbergen**

Eine sehr elegante Lösung ist es, Inhalte zu verbergen. Lassen Sie Schüler Aufgaben ein- und ausklappen.

**teachSHARE:** *z.B. Mathe* **Lehrerhandbuch:** *Lektion 6*

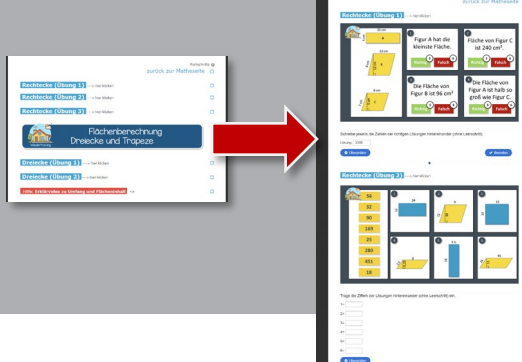

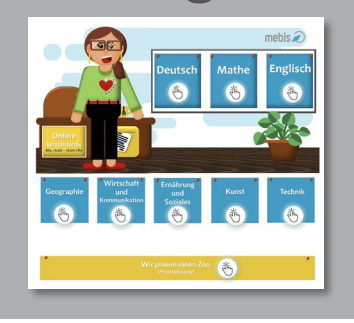

**Design**

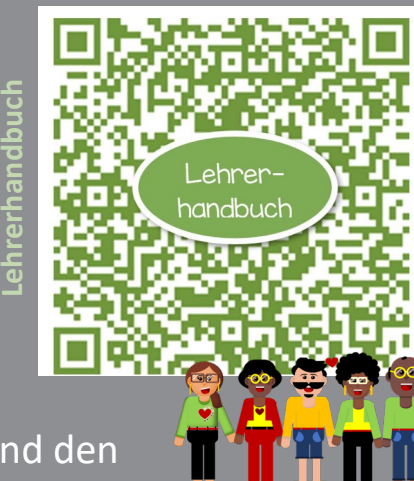

## **Aktivitäten zum Material austeilen und einsammeln**

**H5P**

**Die Aktivität um** 

**Übungen zu** 

**erstellen.**

**Textfeld**  $\circ$  *C* Textfeld Das Textfeld ist ein kleiner Texteditor. Hier können Texte geschrieben und gestaltet werden. Des weiteren kann man darin Videos, Bilder, Links, … teilen. Sehr schön ist es, mit dem Textfeld Zwischenüberschriften für mehr Übersicht zu erstellen.

ist eine wundervolle Aktivität in mebis, mit der sich viele interaktive Inhalte erstellen lassen. **Für vertieftes Wissen bietet die ALP-Dillingen einen Selbstlernkurs dazu an: Interaktive Lerninhalte erstellen mit H5P und mebis**  Buchbar über FIBS

Aufgabe o Mit der Aktivität Aufgabe können Sie Arbeitsanweisungen, Dateien, und vieles mehr austeilen und einsammeln. Per Dateiabgabe, als Audio oder online Texteingabe.

**teachSHARE:** *Deutsch (3. Argumente miteinander verbinden)* **Lehrerhandbuch:** *Lektion 5*

# H5P **OFFP** Interaktiver Inhalt **H5Ps im Beispielkurs Lösungskontrolle (H5P)**

**Hotspot** Geographie: Titelbild **Find the Hotspot** Geographie: Lebensräume **Slider** Geographie: Wüste; 2. Tiere in der Wüste Dialog Cards Englisch: 1. Kennst du die Namen? **Drag the words** Englisch: 4. Listening **Audiorecorder** Englisch: 4. Listening **Image Juxtaposition** Geographie: Africa is not a country

#### **Wiki**  $\circ$   $\mathbb{R}$  wiki

Ein Wiki perfekt um kollaborativ zu arbeiten. Es ist wie eine kleine Webseite. Bei einem Wiki kann jeder Schüler den Texteditor aufrufen. Alle Beiträge sind untereinander sichtbar. **teachSHARE:** *Deutsch (2. Argumente sammeln)* **Lehrerhandbuch:** *Lektion 10*

Blank", können Sie den Schülern in mebis eine Möglichkeit bieten,

Ihre Lösung sofort zu überprüfen. **teachSHARE:** Mathe **Lehrerhandbuch:**

Lektion 6

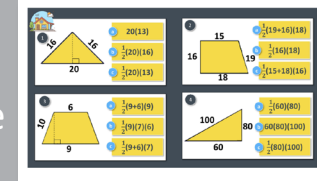

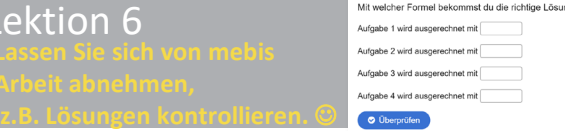

**Diese Material wurde mit**  viel  $\left(\bigvee^{r}(x)\right)$  als kleines **Unterstützungsangebot zusammengestellt von**

> Dunja Speckner Norbert Forster

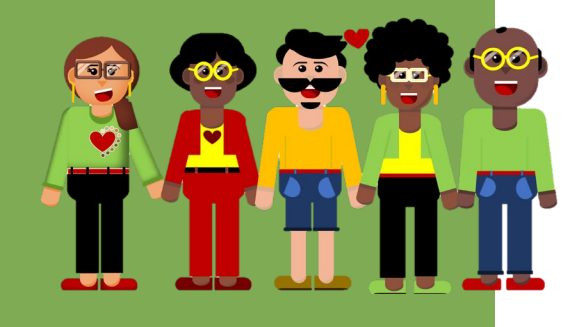

**Mathe** 

### **Aktivitäten zur Hilfestellung**

Wie kann ich den Schülern auch im Fernunterricht Hilfsangebote machen?

Die Aktivität Forum bietet die Möglichkeit sich mit allen anderen Kursteilnehmern auszutauschen. In einem Forum können Schüler ihre Probleme schreiben und sich gegenseitig helfen. **teachSHARE:** Mathe **Lehrerhandbuch:** Lektion 8

Forum **Tagebuch** Tagewich

Im Gegensatz zum Forum kann die Aktivität Tagebuch nur vom Lehrer gelesen werden. Der Lehrer kann alle Inhalte kommentieren. Damit ist eine vertrauliche und sogar datenschutzrechtlich sichere Kommunikation möglich. **teachSHARE:** Mathe **Lehrerhandbuch:** Lektion 8

**Tipp:** Schauen Sie auch immer wieder in die **IMEDISZO MEDIATHEK** hier finden Sie zu vielen Themen<br>passende, kostenfreie, sofort verfügbare Materialien.